## **THINGLINK#Estudo da Paisagem**

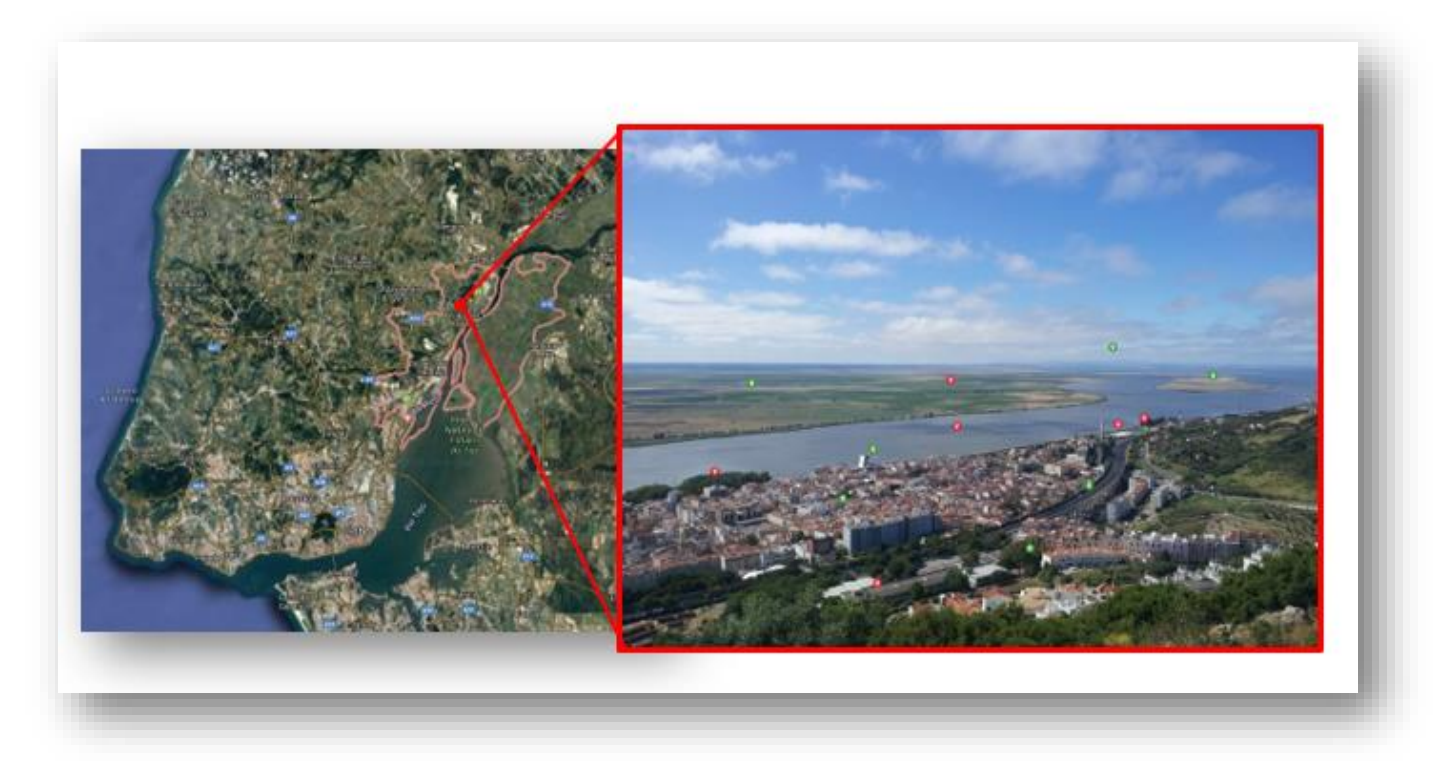

Miradouro do Monte Gordo – Vila Franca de Xira

<https://goo.gl/maps/FNdtRLtCxwcUTVKz7>

1. Regista-te com o aluno no Thinglink a partir do lin[k https://www.thinglink.com/edu](https://www.thinglink.com/edu)

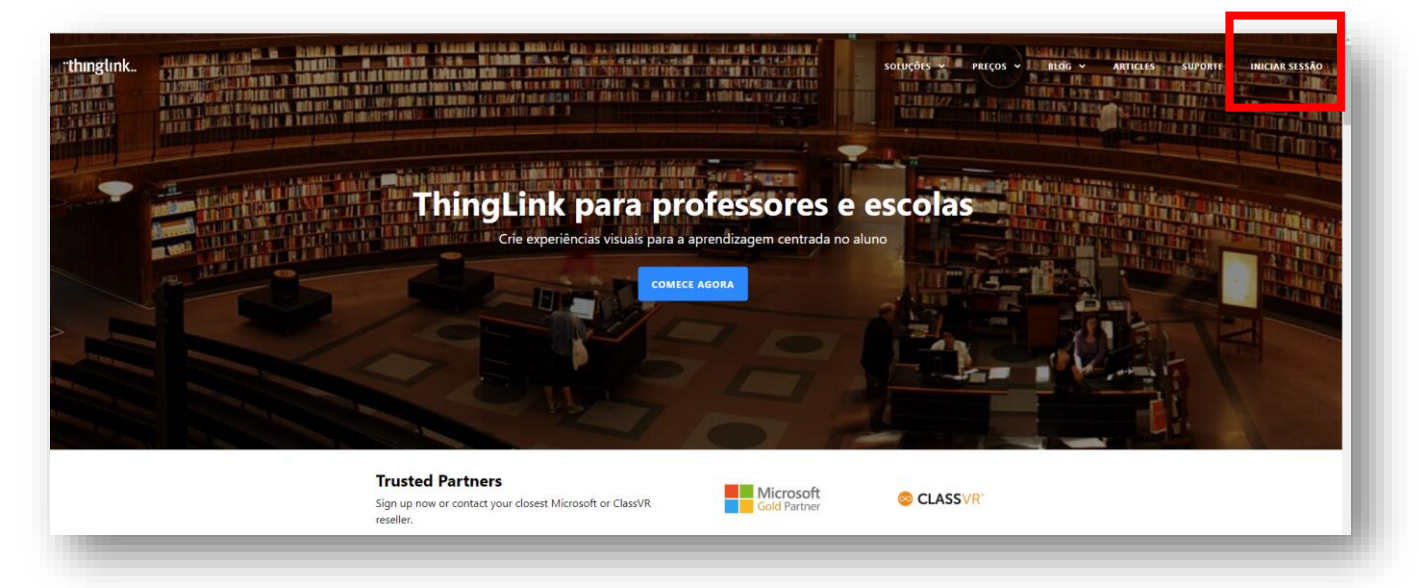

2. Acede ao lin[k https://www.thinglink.com/card/1282392805569724417 p](https://www.thinglink.com/card/1282392805569724417)ara abrir Thiniglink Monte Gordo.

3. Copia-a e grava-o com o teu nome utilizando a ferramenta de "clonagem".

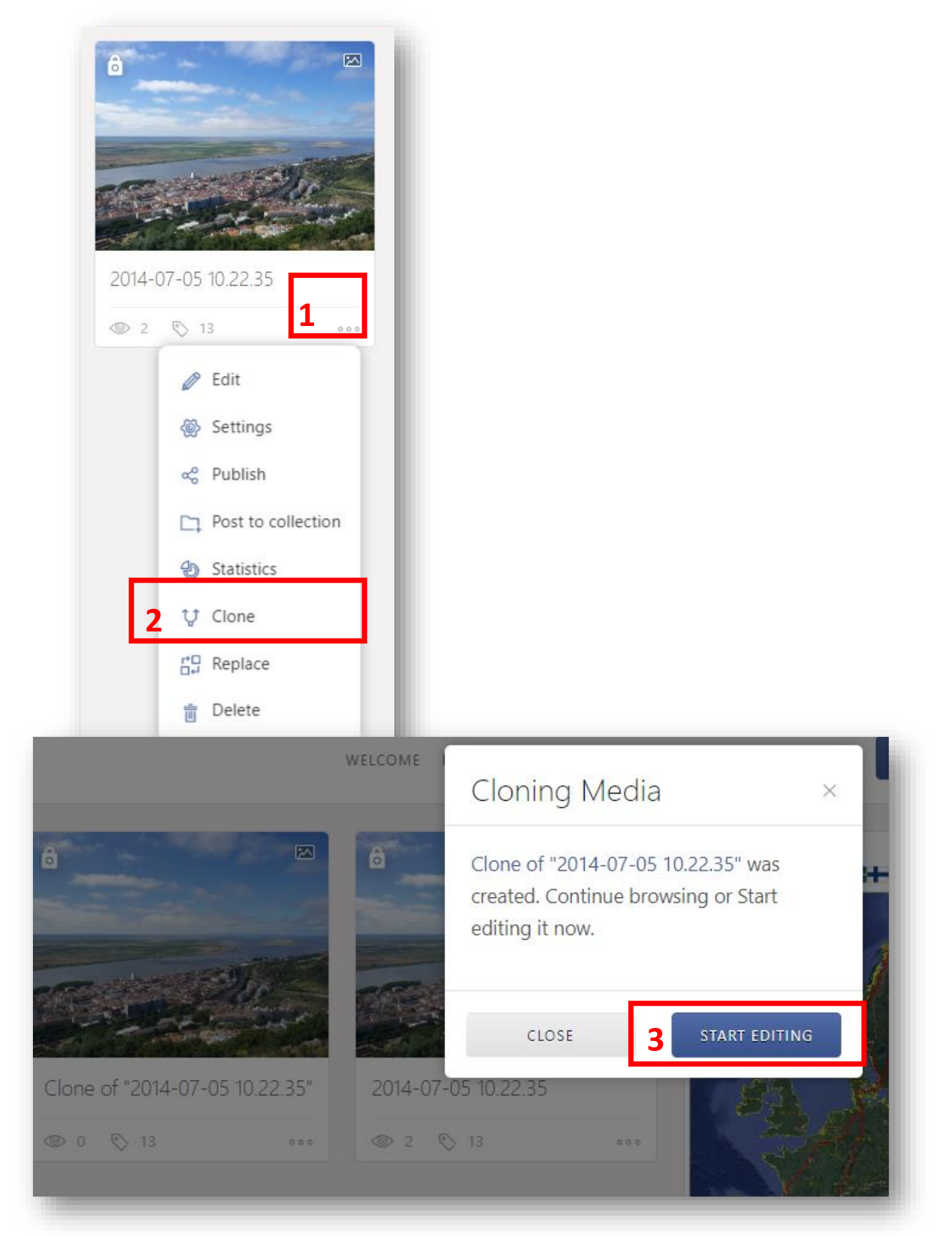

4. Lê as informações que constam nos hotspots verdes.

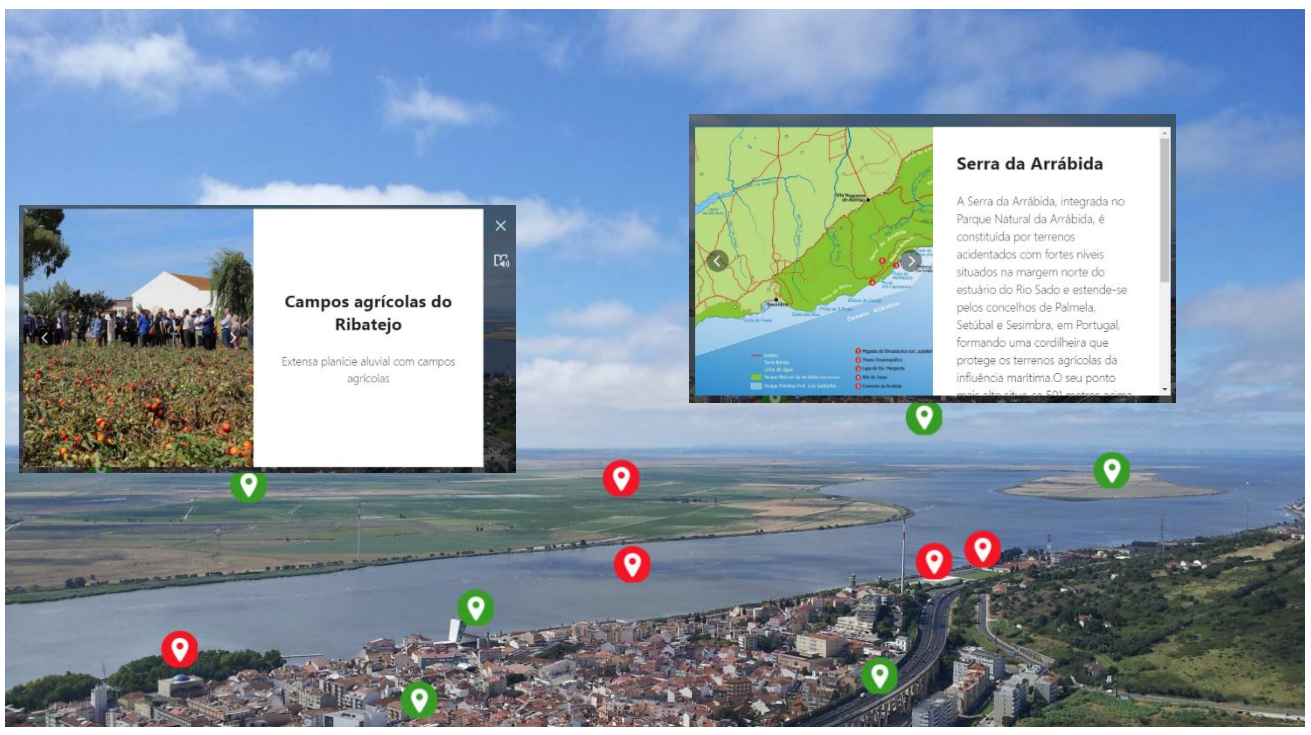

5. Abre os hotspots vermelhos e completa-os.

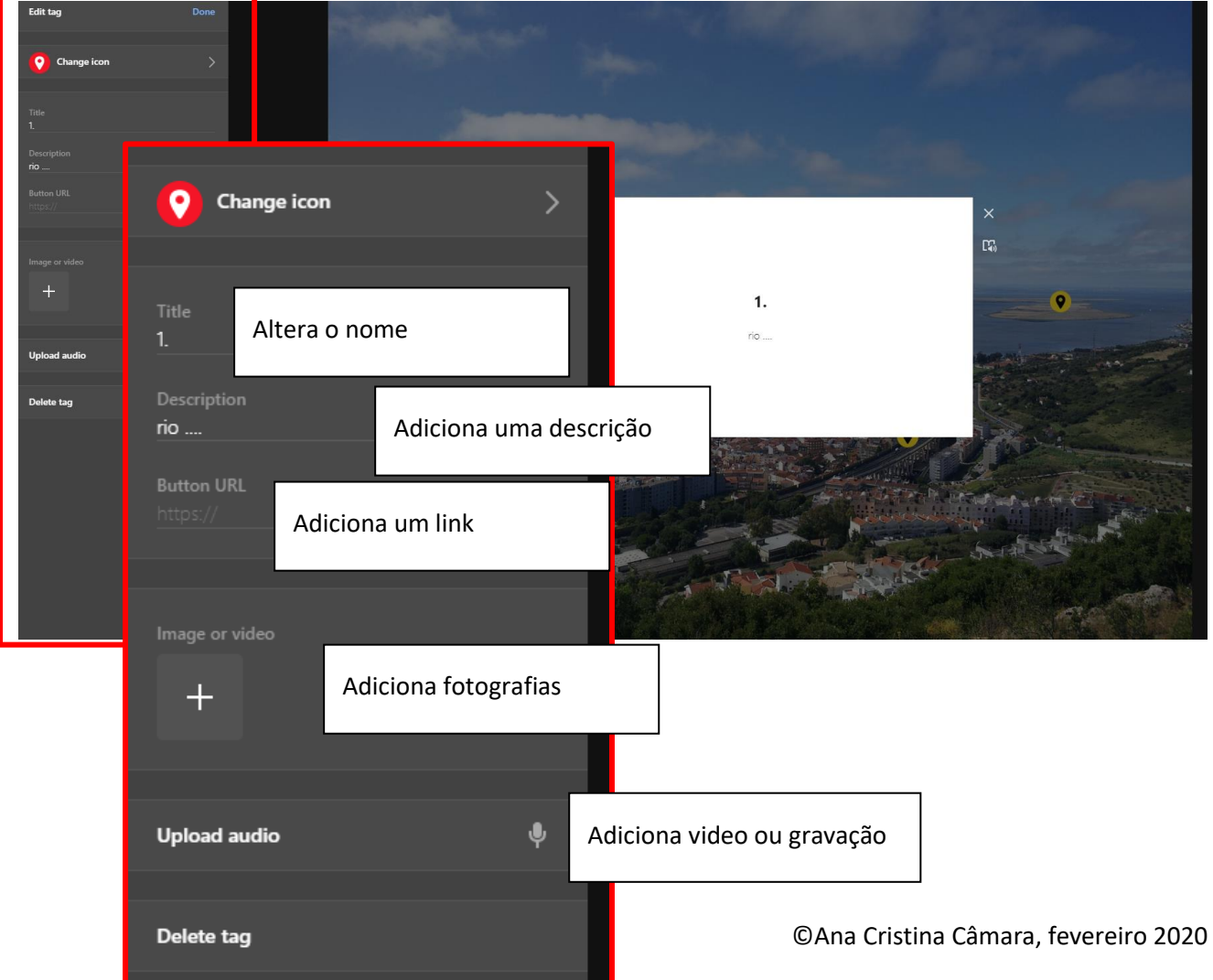

## 6. Grava e prepara o teu Thinglink para partilhar.

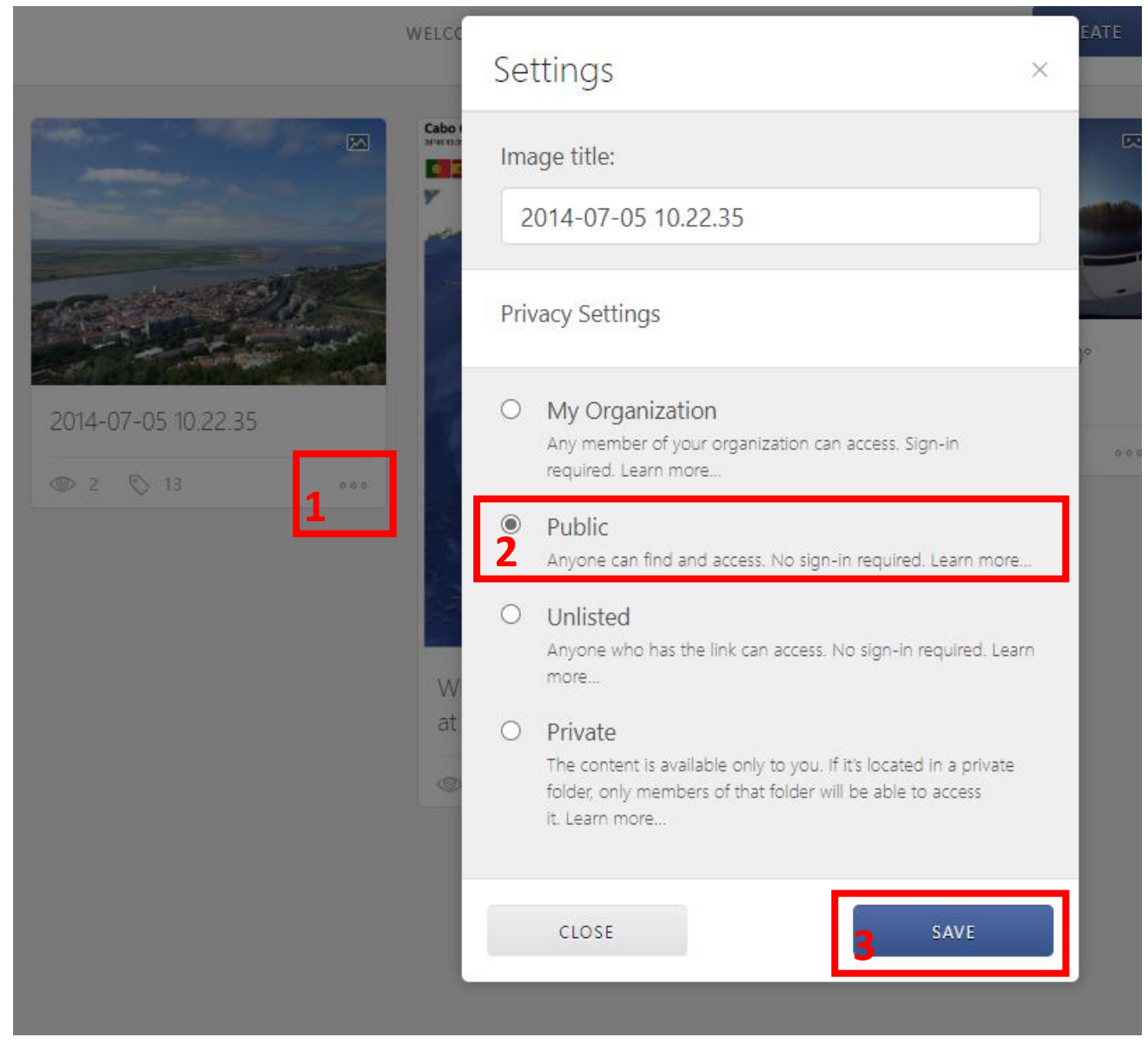

7. Partilha o teu Thinglink utilizando o Shareable link.

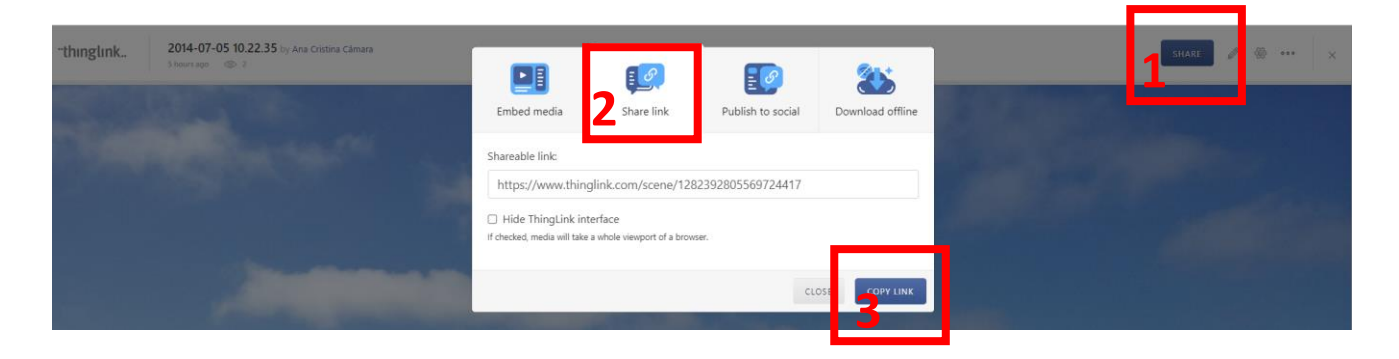